# **Supplier Relationship Management (SRM) 7.2**

### **"Delivery Point" Data Fields in Shopping Cart and "Deliver To" Data Fields in Purchase Order**

**This document is intended to describe the associated fields for the delivery address on the shopping cart display screens, the purchase order display screens and the printed purchase order and to provide guidance on the input of data in those fields.** 

The screens below are taken from Step 2 of the shopping cart under the "Delivery Address/Performance Location" tab.

#### **Example 1**

Full screen of "Delivery Address/Performance Location" tab data fields.

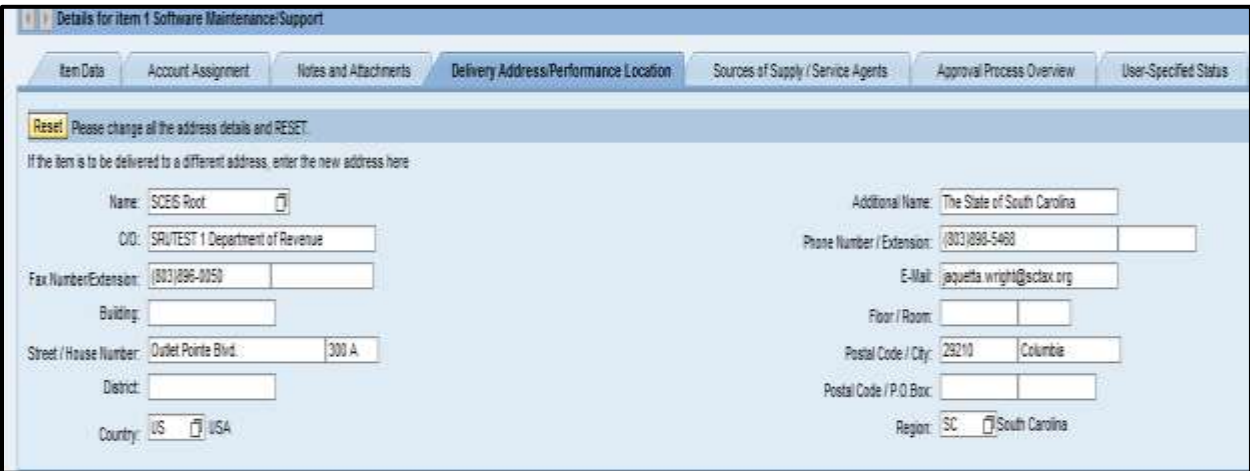

### **Example 2**

Screenshot of the left-hand side of full screen.

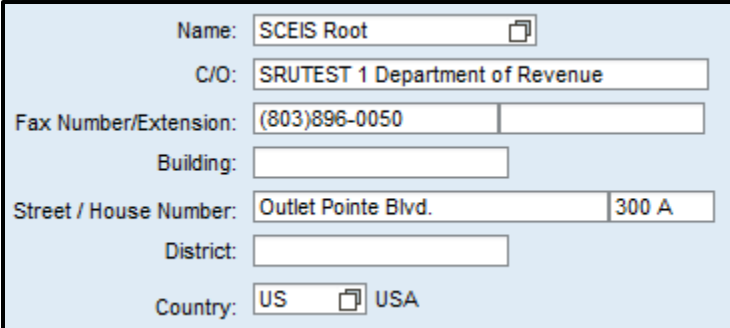

The fields above will default to your agency's information.

• The data field, "Building" will not display on the shopping cart "Delivery Point" or print on the purchase order "Deliver To:" form.

S@EIS

- The "Street / House Number" can be changed and will display on the shopping cart "Delivery Point" and print on the purchase order "Deliver To:" form.
- The data field, "District" will not display on the shopping cart "Delivery Point" or print on the purchase order "Deliver To:" form.
- "US" in the "Country" field shows as US, but will print USA on the purchase order. The field cannot be changed in the shopping cart.
- Name: SCEIS Root 団  $\bullet$ 
	- o Do not change the "Name" field from SCEIS Root. This field is visible from the shopping cart display screen, but does not print on the purchase order.
- C/O: SRUTEST 1 Department of Revenue  $\bullet$ 
	- $\circ$  "C/O:" field is populated with your agency's name. It is recommended that you not change the agency name, but enter any additional information such as Attention: Sam Smith on the same line. In this example, SRUTEST 1 was entered. The "C/O:" data field will display on the shopping cart "Delivery Point" display, on the purchase order "Care Of" field in the "Partner Details" and the purchase order "Deliver To:" form.

### **Example 3**

Screenshot of the right-hand side of full screen.

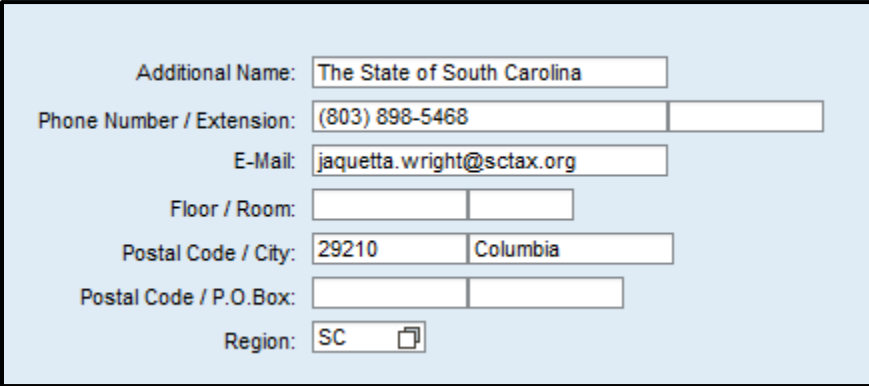

The fields above will default to your agency information.

- Additional Name: The State of South Carolina  $\bullet$ 
	- o The "Additional Name:" field defaults to "The State of South Carolina" and can be changed if necessary. The "Additional Name:" data field will display on the shopping cart "Delivery Point," on the  $2<sup>nd</sup>$  "Name" field in the purchase order "Partner Details" and print on the purchase order "Deliver To:" form.
- The "Phone Number / Extension," "E-Mail," "Floor/Room," data fields will not display on the shopping cart "Delivery Point" or print on the purchase order "Deliver To:" form.
- The "Postal Code / City" will display on the shopping cart "Delivery Point," on the purchase order "Partner Details" and print on the purchase order "Deliver To:" form.
- The "Postal Code / P.O. Box" will display on the shopping cart "Delivery Point," on the purchase order "Partner Details" and print on the purchase order "Deliver To:" form.
	- o If data is entered in both "Postal Code / City" and "Postal Code / P.O. Box, the "Postal Code / P.O. Box" will take precedence.
- The "Region" will display on the shopping cart "Delivery Point," on the purchase order "Partner Details" and print on the purchase order "Deliver To:" form.

NOTE: Changes to the data fields will not hold on the data screen to be used to create additional shopping carts. It is recommended that you contact SCEIS through a service desk ticket to add or change data.

#### **Example 4**

Shopping Cart showing "Delivery Point" data:

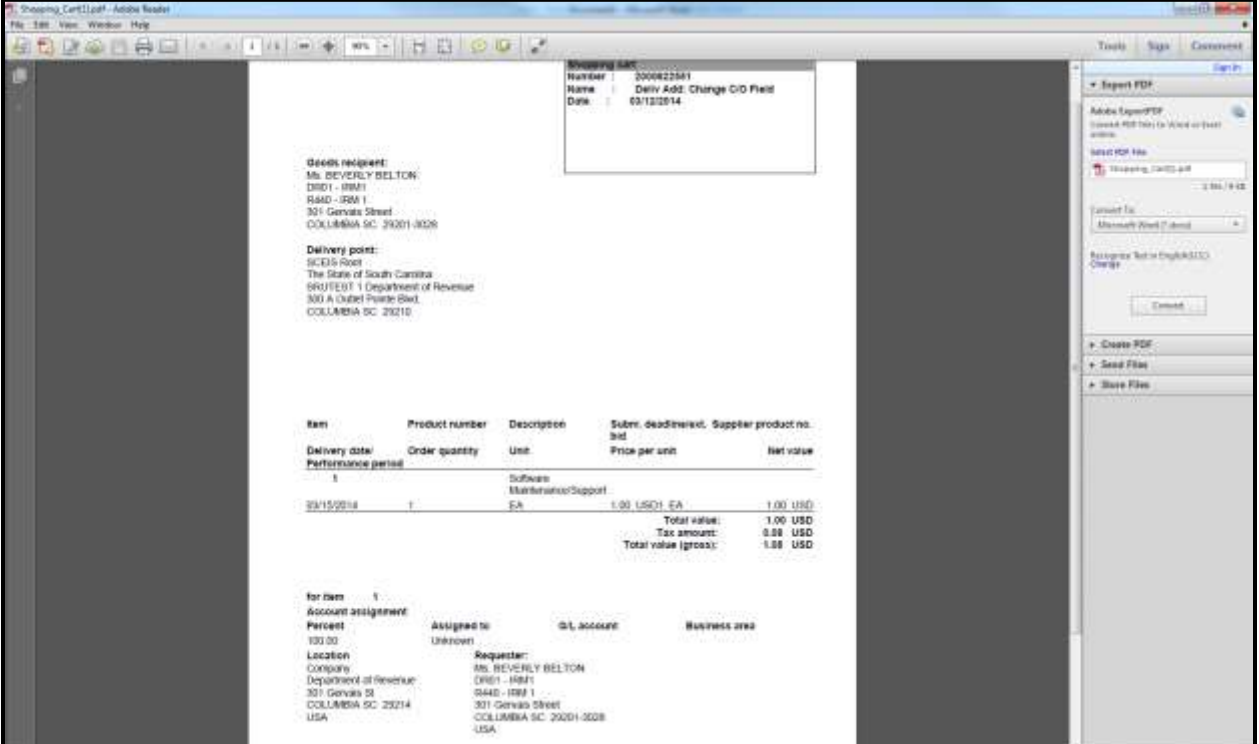

### **Example 5**

Purchase Order "Details of Ship-To Address" taken from the Display Purchase Order screen.

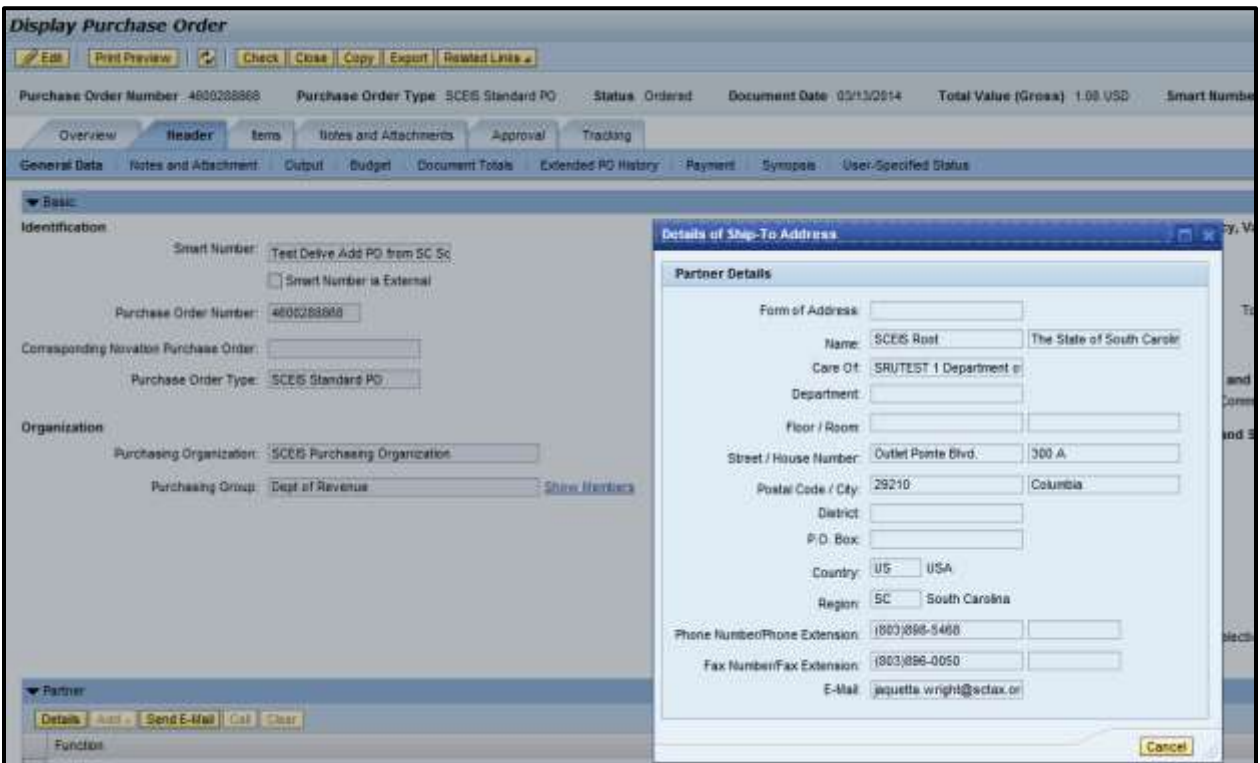

## **Example 6**

Purchase Order showing "Deliver To" address.

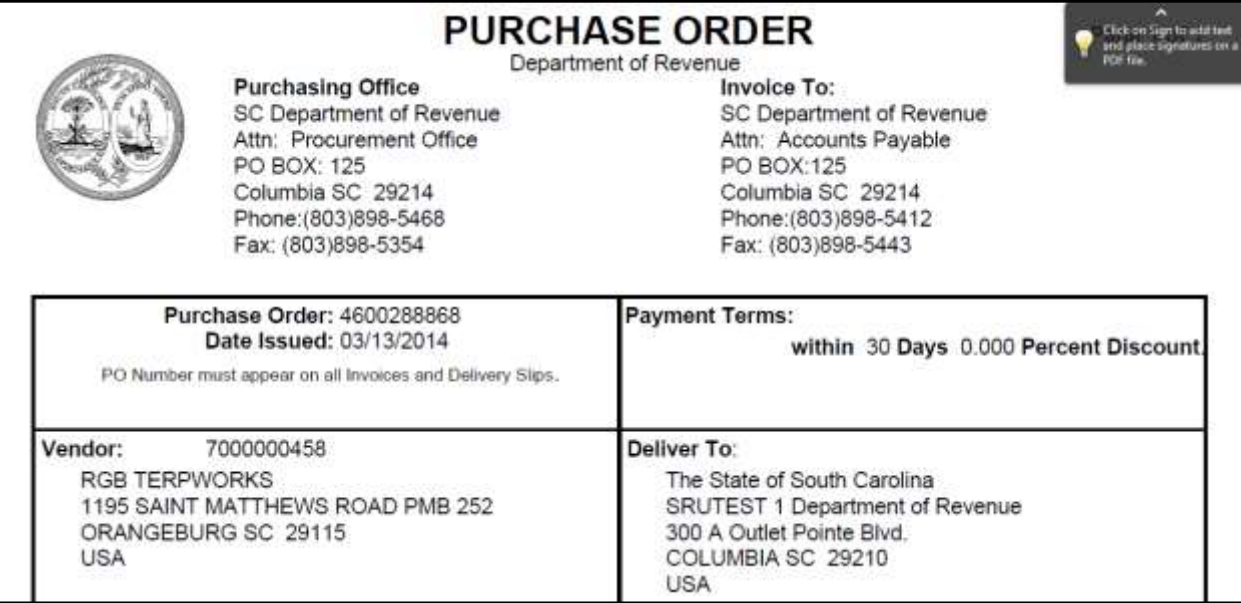